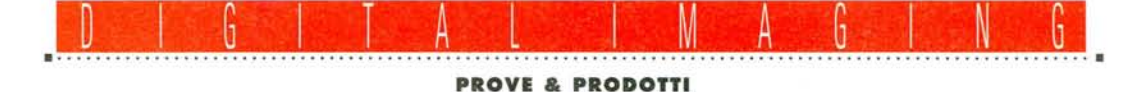

# **Nikon CoolScan Il**

di Andrea de Prisco

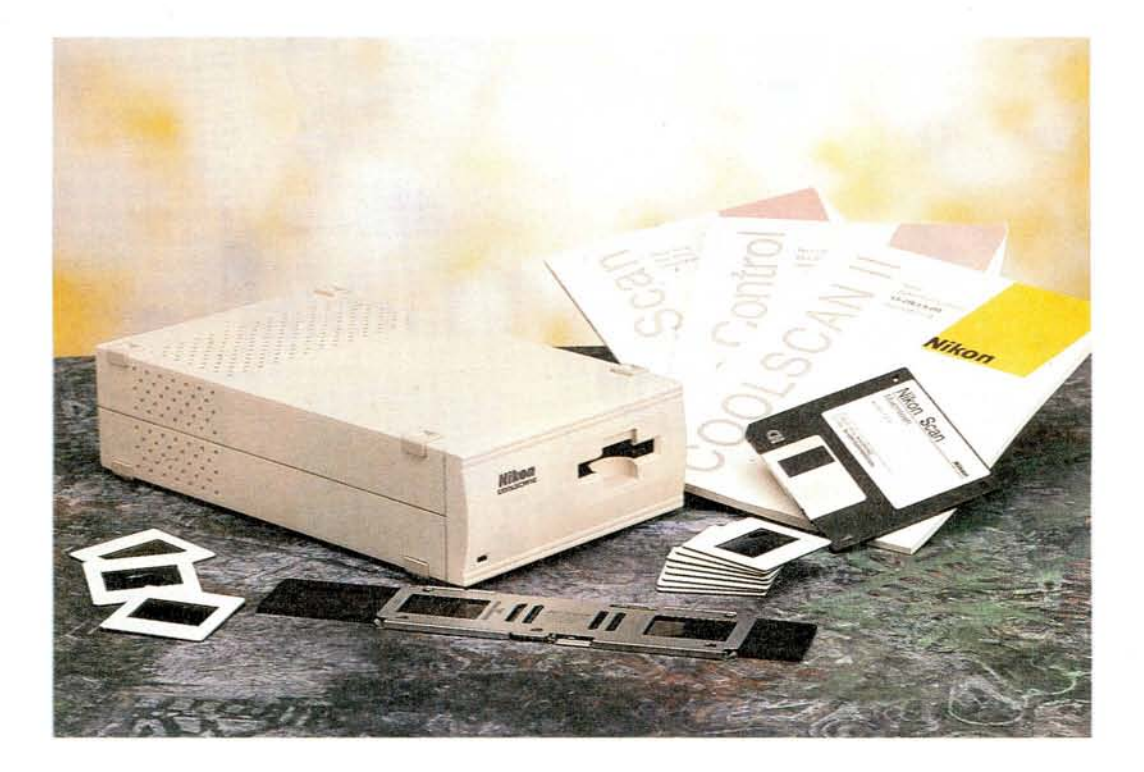

*~ on c'è due senza tre. Oopo il mo* $d$ *ello CoolScan provato sul n.* 152 *di MCmicrocomputer (giugno* . '95) e *la sua nuova versione «Super» (recensita a dicembre), questa volta Nikon ci propone un nuovo scanner per negativi* e *diapositive, dotato anch'esso di caratteristiche tecniche di prim'ordine, ma offerto ad un prezzo di vendita decisamente più contenuto. Il suo no*me *in codice* è *LS-20, ma preferisce farsi chiamare dagli amici CoolScan 1/. Esteticamente* è *identico al modello LS-7000 (il Super CoolScan al quale, ovviamente, si affianca) ma, diversamente dal suo fratello maggiore, non offre la possibilità di installare il modulo aggiuntivo per caricare automaticamente le diapositive. Gli originali fotografici, in striscia* o *montati su telaietto, devono essere inseriti manualmente all'interno dell'apparecchio, così come accade con la stragrande maggioranza degli scanner di questo tipo. Grazie anche a questa (ritrovata) semplificazione costruttiva, torna ad essere disponibile in due differenti «formati», proprio come il modello originario lanciato sul mercato circa tre anni fa. È utilizzabile sia come*

*unità esterna, al pari di ogni altro apparecchio di questo tipo, sia come unità interna formato* 5.25" *grazie alle sue ridottissime dimensioni* e *alla tecnologia utilizzata.*

*Simili a quelle del Super CoolScan, come vedremo più approfonditamente in seguito, le rimanenti caratteristiche. La risoluzione massima* è, *anche in questo caso, di ben* 2700 *punti per pollice che, sul formato* 35m m, *equivale ad una matrice di 2592x3888 pixel pari ad un file di circa* 28.8 *megabvte (a 24 bit/pixel). Ottima anche la velocità di digitalizzazione: per scannerizzare una diapositiva* (o *un negativo) alla massima risoluzione sono sufficienti* 80 *secondi. Automatica* è *sia I@messa a fuoco che la corretta esposizione: naturalmente sia sulla prima che sulla seconda* è *possibile intervenire manualmente, così co*me è *possibile regolare finemente il bilanciamento cromatico prima della scansione per ottenere sempre risultati* o*ttima li. Rispetto aIl'LS-7* 000, *il nuovo modello utilizza un convertitore analogico/digitale meno sofisticato:* 8 *bit per canale in luogo dei* 72 *bit/canale. Tale differenza, però, non deve spaventare,*

*in quanto anche il modello superiore ha un 'uscita digitale da* 8 *bit/canale. Utilizzando un convertitore con un numero superiore di bit di quelli effettivamente utilizzati (come avviene nel Super Cool-Scan) si minimlzza l'errore di quantizzazione* e *si riesce a sfruttare completamente il numero di bit disponibili in uscita. In altre parole la risoluzione di 8 bit/canale del Super CoolScan non* è *so-Ia teorica ma reale, l'uscita* è *caratterizzata da un rapporto segnale/rumore più elevato, a tutto vantaggio della fedeltà cromatica.*

*Ma, come avremo modo di mostrarvi nel corso di questa prova, anche il Cool-Scan Il* è *in grado di offrire ottimi risultati, nonostante utilizzi un convertitore da «soli»* 8 *bit Non sottovalutiamo, infatti, che anche gli altri scanner per pellicola, concorrenti del Nikon, utilizzano 8 bit/canale per la conversione e quindi non* è *il caso di gridare allo scandalo so-Ia perché ne esiste una versione migliore di tutte le altre. È la storia del bicchiere mezzo-pieno/mezzo-vuoto: non* è *il CoolScan /I ad essere in difetto ma* è *il Super CoolScan ad essere proprio «Super». Non facciamo confusione ..*

## Uno scanner piccolo piccolo

Nella sua versione «esterna», forma e dimensioni del Nikon LS-20 sono proprio quelle tipiche di un compatto dispositivo SCSI di memorizzazione (ad esempio un hard disk, un'unità di backup o un lettore di CD-ROM). Il modello «interno», invece, ha le dimensioni «compatibili» con quelle di un'unità da 5.25" tant'è che può essere installato in una qualsiasi predisposizione di questo tipo presente all'interno del nostro computer. Sia nel primo che nel secondo caso l'interfacciamento con l'unità centrale avviene tramite una porta SCSI ed è quindi possibile l'utilizzo immediato da parte di chi già dispone di una catena di periferiche di questo tipo, mentre chi ne è sprovvisto dovrà preventivamente installare **il** necessario controller. Gli utenti Macintosh sono (tanto per cambiare ...) avvantaggiati visto che le loro macchine dispongono di serie dell'interfaccia SCSI.

Sul lato frontale troviamo la consueta fessura per l'inserimento della diapositiva da digitalizzare (o dello spezzone di pellicola da sei fotogrammi tramite l'apposito adattatore fornito a corredo), un LED verde. Manca all'appello il piccolo sportellino a scomparsa che, nel Super CoolScan, nasconde il connettore per il collegamento dell'alimentatore automatico per diapositive (non utilizzabile su questo modello). Sul lato destro dell'apparecchio troviamo solo l'interruttore di alimentazione. Il retro si presenta più o meno come tutti i dispositivi SCSI: troviamo i due connettori per il collegamento alla catena di interfacciamento, il selettore per impostare l'indirizzo di periferica e, naturalmente, il connettore per l'alimentazione elettrica. Manca, per la gioia delle nostre orecchie, l'odiosa ventola di aerazione della sezione alimentatrice: evidentemente l'assorbimento elettrico in gioco è piuttosto limitato, al punto da non richiedere ventilazione forzata. Come già segnalato in precedenza, altri apparecchi concorrenti del Nikon, non solo dispongono di tale

# Nikon LS-20

#### **Produttore:** *Nikon Corporation*

```
Electronic Imaging Division
4-25, Nishi-Ohi l-chome
Shinagawa-ku, Tokyo 140, Japan
Distributore:
Nital SpA
Via Tabacchi, 33
10132 Torino
Tel. 011/3102151
Prezzo orientativo (IVA esclusa):
Nikon LS-20 L. 2440.000
```
dispositivo, ma spesso risulta essere anche particolarmente rumoroso.

### *Uno sguardo all'interno*

Per accedere all'interno del CoolScan Il è sufficiente sfilare il frontalino (installato, ahinoi!, ad incastro) e svitare una sola vite dal retro. I due semigusci del piccolo cabinet sono ulteriormente trattenuti da appositi incastri e per separarli è necessario spostare verso dietro quello superiore.

Come era da attendersi, anche il CoolScan **Il** è costruito in maniera ec-

*Il Nikon CoolScan Il digita lizza originali foto* $grafici$  *in*<sup>2</sup> *24x36. Le diapositive possono essere inserite direttamente nell'apparecchio, per gli spezzoni di pellicola (negativa* o *positiva) si utilizza l'adattatore film fornito a corredo.*

cellente, con le parti meccaniche, ottiche ed elettroniche assemblate in maniera ineccepibile. L'alimentatore è situato nella zona posteriore: accanto ai grossi condensatori di stabilizzazione e al piccolo trasformatore di alimentazione, troviamo anche un fusibile da 3.15 ampère accessibile solo internamente.

L'elettronica digitale è situata su una grossa scheda di dimensioni molto ridotte, che circonda la sezione di lettura. Naturalmente è la stessa scheda utilizzata per la versione interna del Cool-Scan Il, caratterizzata da un cabinet ancora più compatto.

I componenti elettronici sono in maggioranza saldati in tecnologia SMD (montaggio in superficie): oltre ad un chip custom marchiato Nikon (come al solito la casa giapponese non si è limitata al solo utilizzo di componenti standard) il «direttore d'orchestra» è rappresentato dal piccolo - e sempreverde microprocessore Zilog *Z80* al quale fanno capo anche una manciata di RAM e l'indispensabile EPROM contenente il firmware necessario al pilotaggio dell'hardware. La meccanica di lettura incorpora il sensore CCD lineare monocromatico da 2592 pixel, la fonte di illuminazione LED RGB (a luce fredda, da cui **il** nome CooIScan), l'obiettivo di ri-

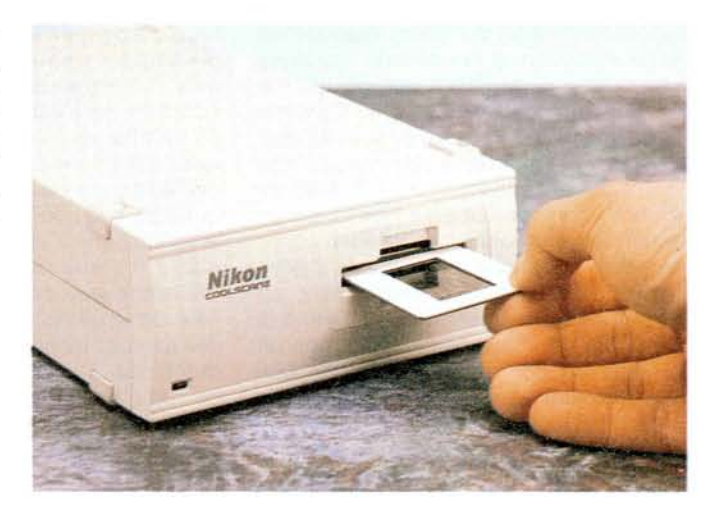

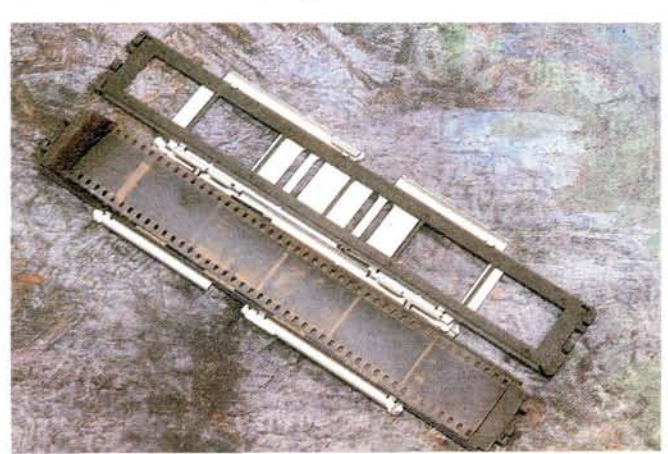

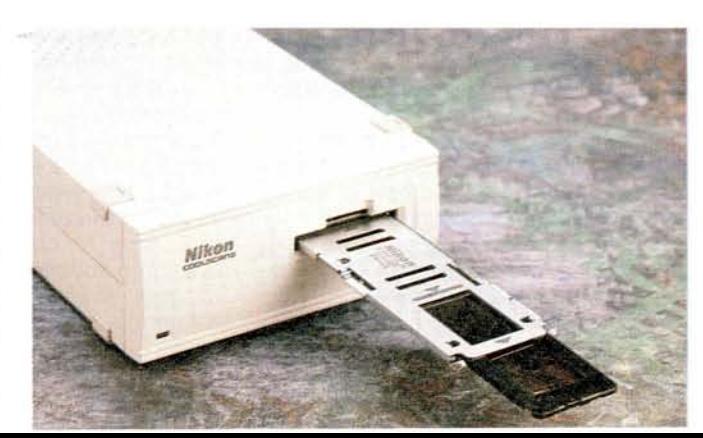

presa (composto da sei lenti in quattro gruppi) e ben due motori passo-passo. Il primo è utilizzato per la scansione (illuminazione e CCD immobili, originale in movimento), il secondo per effettuare la messa a fuoco automatica. Si tratta del medesimo sistema utilizzato dal Super CoolScan (probabilmente la meccanica di lettura è la stessa) e quindi non ha nulla a che vedere col modello originario, ormai fuori produzione, nel quale per effettuare tale regolazione (non indispensabile ma certo consigliabile prima di ogni digitalizzazione) era necessario agire su un apposito comando manuale accessibile esternamente.

#### *Installazione ed uso*

Per mettere in uso il CoolScan Il si procede come per una qualsiasi periferica SCSI. Premesso che tutte le operazioni di collegamento vanno effettuate a computer spento (ovviamente ciò vale anche per i dispositivi da collegare) esistono in pratica tre sole possibilità. Collegamento all'estremità di una preesistente catena SCSI, in «mezzo» ad altri dispositivi dello stesso tipo, come unico dispositivo collegato al computer. Nel primo e nel terzo caso utilizzeremo anche il «terminatore» fornito a corredo: un «tappo» della catena per il bilanciamento delle linee digitali. Se il nostro CoolScan Il non è l'unico dispositivo SCSI installato, è necessario scegliere un indirizzo di periferica non già utilizzato. Sul retro dell'apparecchio (avviene con tutte le periferiche di questo tipo) troviamo un selettore che ci permette di scegliere l'indirizzo tra 1 e 7. Naturalmente vanno considerati non solo i dispositivi eventualmente collegati esternamente ma anche quelli installati all'interno. Nel caso dei Macintosh, ad esempio, anche l'hard disk e il lettore di CD-ROM sono dispositivi SCSI, con un proprio indirizzo di periferica che non può assolutamente essere utilizzato da altri componenti della catena.

Dal punto di vista hardware, sempreché il nostro computer disponga già di un'interfaccia SCSI, abbiamo terminato. Nel caso contrario occorrerà procedere anche all'installazione del controller, fornito sotto forma di «comune» scheda di espansione da installare in un qualsiasi slot libero.

Il software di gestione è contenuto in un unico dischetto e comprende sia il consueto plug-in di Photoshop (per effettuare le digitalizzazioni all'interno del programma di fotoritocco) sia un'utility denominata «Nikon Control» che ci permette di comandare l'apparecchio anche in modalità diretta. L'installer prov-

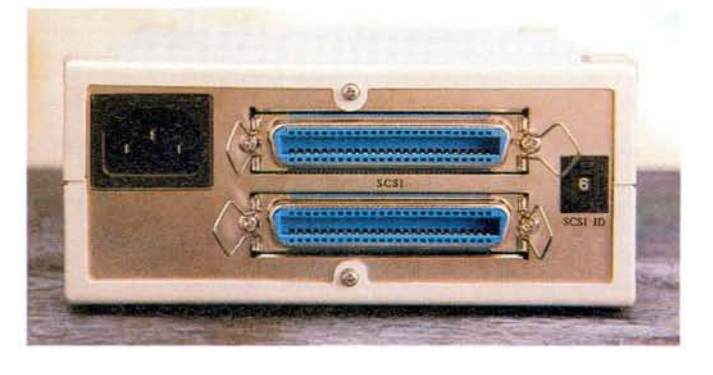

vede a salvare sul nostro hard disk tutte le componenti necessarie, compresi i file di ColorSync per la corrispondenza cromatica tra immagini digitali e loro effettiva visualizzazione a video.

## **Nikon Scan**

Dal punto di vista software, per pilotare il CoolScan Il si utilizza l'utility Nikon Scan, rilasciata sotto forma di plug-in per Photoshop. Per l'utilizzo diretto del dispositivo (non all'interno di Photoshop o di al-

tro programma compatibile con i suoi moduli aggiuntivi) è possibile lanciare l'utility Nikon Control che a sua volta richiama Nikon Scan.

Similmente agli altri driver di pilotaggio scanner si presenta come una finestra di controllo formata da un'area di preview a destra e da numerosi menu, pulsanti e cursori di regolazione a sinistra. La sua dimensione può essere dimensionata dall'utente: ovviamente più è grande la finestra, maggiore sarà l'area di preview e più facilmente potremo intervenire sulla scansione per regolare finemente i parametri.

In alto a sinistra troviamo tre menu a comparsa. **Il** primo ci permette di scegliere il dispositivo utilizzato (nel caso in cui avessimo collegato più scanner Nikon alla nostra catena SCSI); di modificare il valore di Gamma; di accedere ad alcune funzioni particolari come la regolazione fine della messa a fuoco, il tipo di interpolazione o l'esposizione automatica.

*Sul retro dell'apparecchio troviamo le connessioni SCSI* e *la presa d'alimentazione.*

Il secondo menu (Setting) permette di impostare, selezionare, salvare o caricare i parametri dello scanner. È possibile salvare tarature differenti, facilmente richiamabili via mouse per ogni necessità.

Il terzo menu è utilizzato per selezionare il tipo di originale e la modalità di

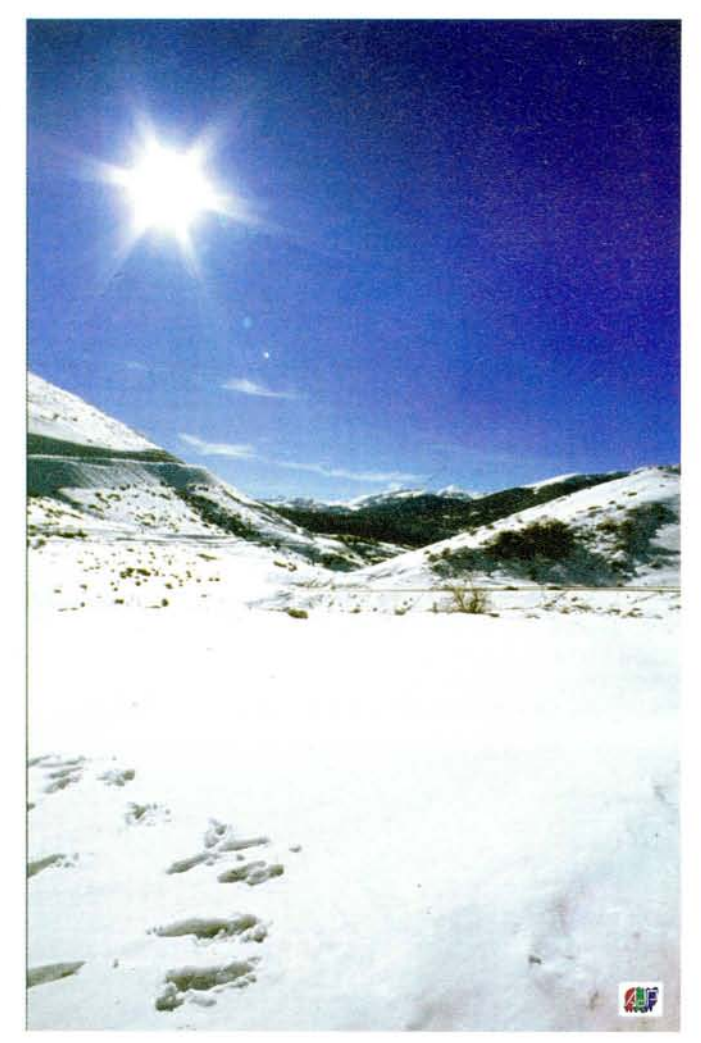

Una digitalizzazione da diapositiva a 1350 punti per pollice.

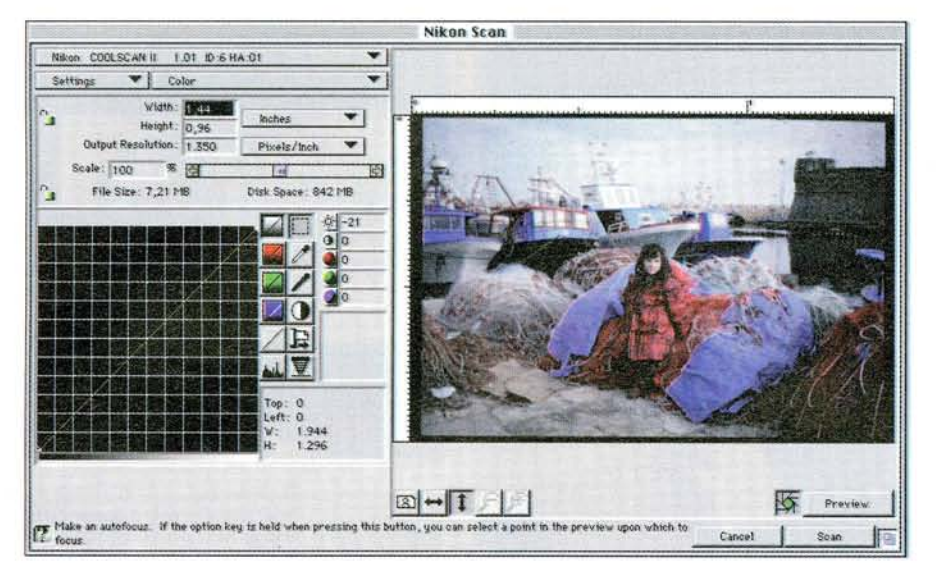

scansione: negativo, positivo, colore, livelli di grigio o bianco/nero per originali al tratto. Per le scansioni monocromatiche (indipendentemente dal tipo di originale) è possibile impostare un filtro monocromatico blu, verde o rosso per schiarire le tonalità del filtro selezionato e scurire quelle del colore complementare (allo stesso modo della sovrapposizione di un filtro colorato su una fotocamera caricata di pellicola in bianco e nero).

Sotto ai primi tre menu è possibile impostare le dimensioni e la risoluzione d'uscita della nostra digitalizzazione. La risoluzione può arrivare fino a 2700 punti per pollice mentre la dimensione massima è quella del formato 135 intero, 24x36mm. È anche possibile impostare un fattore di scala (compreso tra l'8 e il 200 per cento) così come bloccare le dimensioni su un determinato valore impostato dall'utente.

La finestra di comando di Nikon Scan. Sulla destra viene visualizzata l'anteprima dell'immagine.

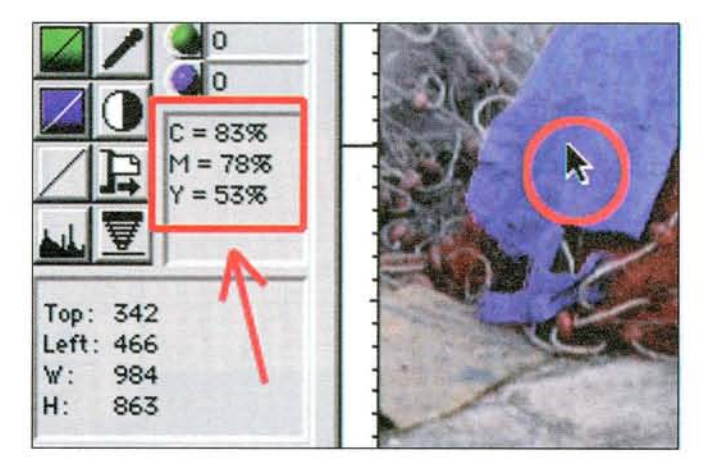

Posizionando il cursore sull'anteprima dell'immagine possiamo leggere i valori cromatici secondo la sintesi sottrattiva o additiva.

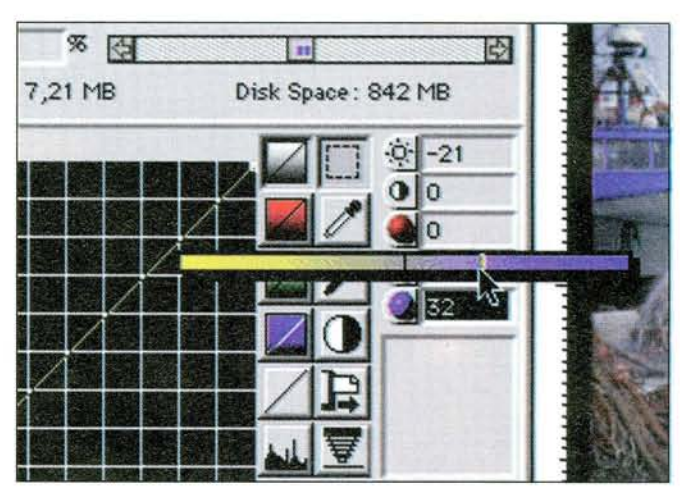

È possibile intervenire singolarmente sulle componenti cromatiche.

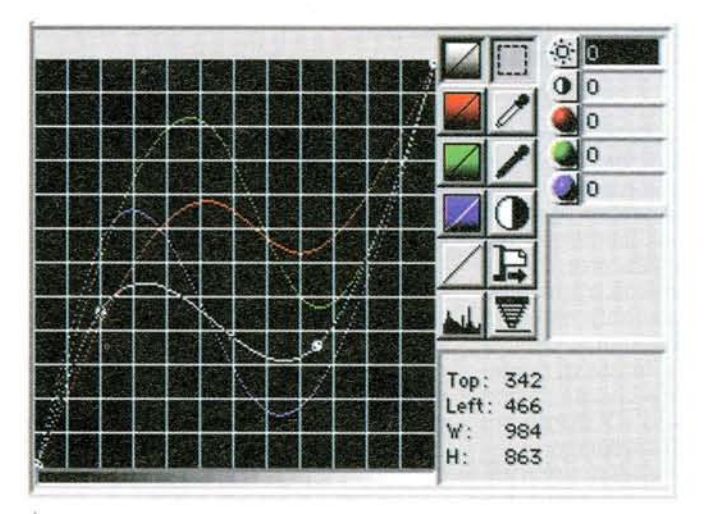

342 Top: Left: 466 984 w  $H:$ 863

É possibile intervenire cromaticamente tracciando le singole curve che identificano le look-up-table. A destra la visualizzazione dei livelli.

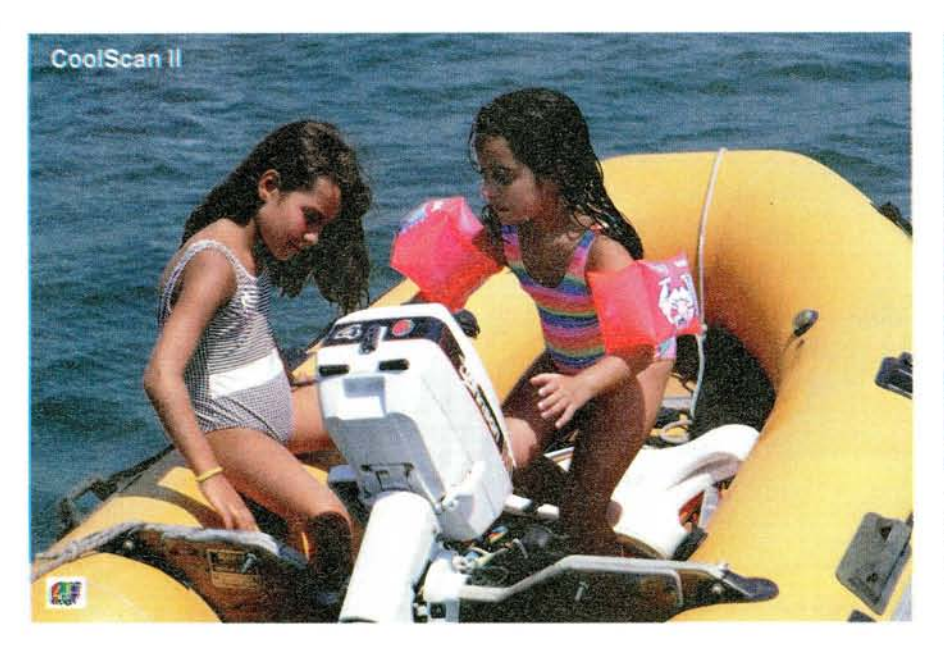

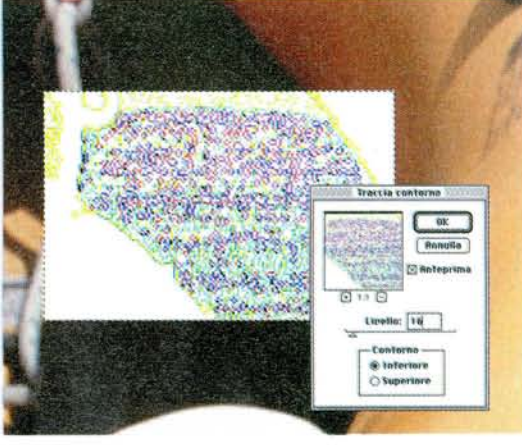

*Una digitallzzazione effettuata con il CoolScan Il* a *confronto con una effettuata con il Super Cool-Scano Nel primo caso le zone d'ombra sono meno leggibili (vedi testo).*

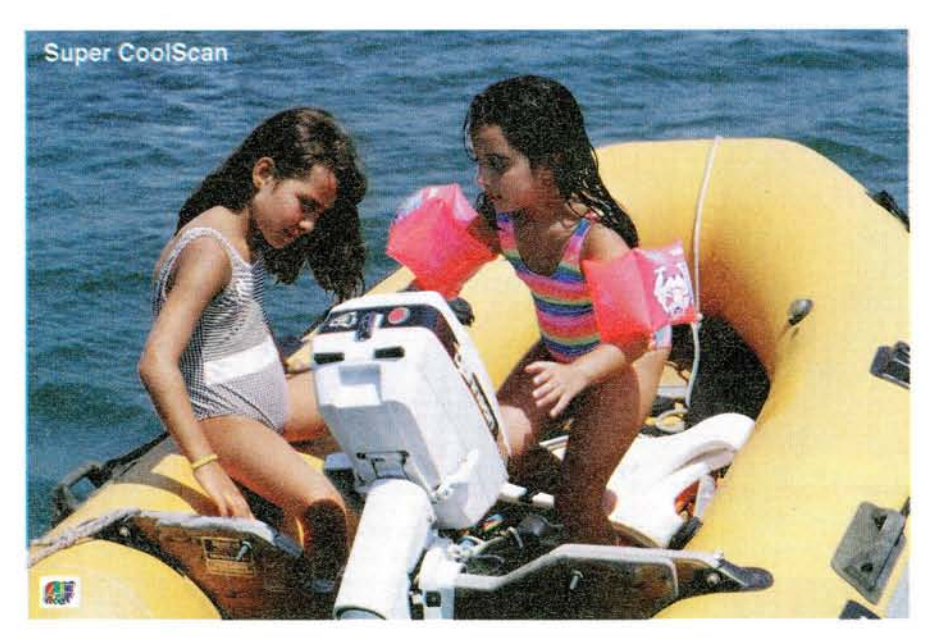

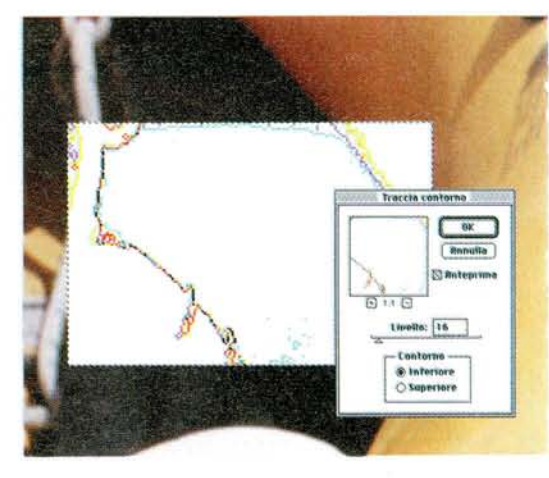

*Il Super CoolScan, grazie all'utilizzo di convertitori A/O da* 12 *bit canale, offre una migliore risposta nelle zone d'ombra. Notate come la porzione evidenziata a destra sia praticamente priva di disturbo (vedi testo).*

Nella finestra di controllo troviamo anche i comandi per effettuare regolazioni cromatiche sull'immagine di preview visualizzata nell'area di destra. È possibile regolare luminosità e contrasto, così come intervenire singolarmente sulle tre componenti cromatiche per correggere eventuali dominanti o per forzare una determinata colorazione. Nella finestra di anteprima possiamo costantemente controllare il risultato dei nostri interventi. Se non siamo soddisfatti delle regolazioni di base, possiamo intervenire sulla curva di gamma globalmente o singolarmente per le tre componenti primarie, ma anche effettuare la regolazione automatica dei livelli con la possibilità di visualizzare in ogni momento l'istogramma della gamma tonale. Non manca, inoltre, la possibilità di impostare manualmente i cosiddetti punti di «bianco» e di «nero» che identificano il massimo e il minimo livello di luminosità presente nella nostra immagine. L'operazione si compie con i due strumenti a forma di contagocce, semplicemente cliccando con essi il punto più chiaro e il punto più scuro dell'immagine di anteprima.

La messa a fuoco avviene automaticamente, sulla zona centrale dell'immagine o su un punto qualsiasi scelto

dall'utente. Per ottenere migliori risultati è conveniente effettuare la messa a fuoco selettiva prima di ogni digitalizzazione: sprecheremo qualche secondo in più, ma il più delle volte ne vale proprio la pena.

In basso a sinistra, il piccolo pulsante a forma di punto interrogativo attiva l'help in linea: in questa modalità, spostando semplicemente il puntatore mouse su un controllo o un menu possiamo leggere accanto al pulsante di help una breve spiegazione, in inglese, del suo funzionamento.

Sul lato destro è presente, come detto, l'area di anteprima dell'immagine digitalizzata. Sotto di essa, cinque pulsanti permettono di cambiare l'inquadratura (verticale o orizzontale), riflettere nei due versi l'immagine, ingrandire un particolare o visualizzare l'intero fotogramma. Per selezionare la zona di digitalizzazione è sufficiente tracciare col mouse all'interno della finestra di preview. La zona selezionata può essere spostata e ridimensionata in ogni momento: sul lato sinistro potremo leggere sia le dimensioni in pixel dell'area di scansione effettiva, sia l'occupazione in memoria dell'immagine digitalizzata.

#### *Prestazioni*

Pur essendo tendenzialmente contrari ad effettuare confronti diretti tra apparecchi differenti, questa volta vogliamo «osare» paragonando le prestazioni del CoolScan Il in prova in queste pagine con quelle del suo fratello maggiore Super CoolScan recensito pochi mesi fa, sempre su MCmicrocomputer. Il tutto per verificare sul campo in quali casi un convertitore a 12 bit/canale può offrire risultati superiori rispetto ad un dispositivo da «soli» 8. Sia con il primo che con il secondo modello abbiamo effettuato moltissime digitalizzazioni e al termine del lunghissimo test è emerso che con originali fotografici di buona qualità, ma soprattutto correttamente esposti e ben equilibrati cromaticamente, non si notano differenze significative. In entrambi i casi si ottengono digitalizzazioni di ottima qualità, utilizzabili sia in campo grafico-editoriale, sia in applicazioni di digital imaging dove, notoriamente, conta moltissimo anche la risoluzione grafica. Per entrambi gli apparecchi tale valore è di ben 2700 dpi, sufficienti per catturare finanche la grana fotografica delle pellicole di sensibilità medio/bassa (il Photo CD, per fare un paragone, offre digitalizzazioni di qualità fotografica ad una risoluzione pari a 2000 punti per pollice).

Rispetto al Super CoolScan (che, detto tra parentesi costa circa il doppio del modello in prova), il CoolScan Il mostra i suoi limiti nella digitalizzazione di fotogrammi «cattivi», sovra/sotto esposti o affetti da eccessive dominanti cromatiche. Risulta essere inferiore - e ce lo aspettavamo - la leggibilità nelle zone d'ombra, specialmente quelle più scure di svariati VL (Valori Luce) rispetto all'intensità media del fotogramma. Nelle immagini mostrate in questo articolo siamo andati a cercare «col lanternino» il problema e l'abbiamo messo in evidenza per meglio comprendere la superiorità del Super CoolScan rispetto alla

*L'elettronica del Cool-Scan /I è governata da un processare Zilog Z-80. L'EPROM visibile a destra contiene il firmware.*

*/I CoolScan 1/ appena aperto. La meccanica di lettura comprende due motori passo passo per la scansione* e *per la messa a fuoco automatica.* T

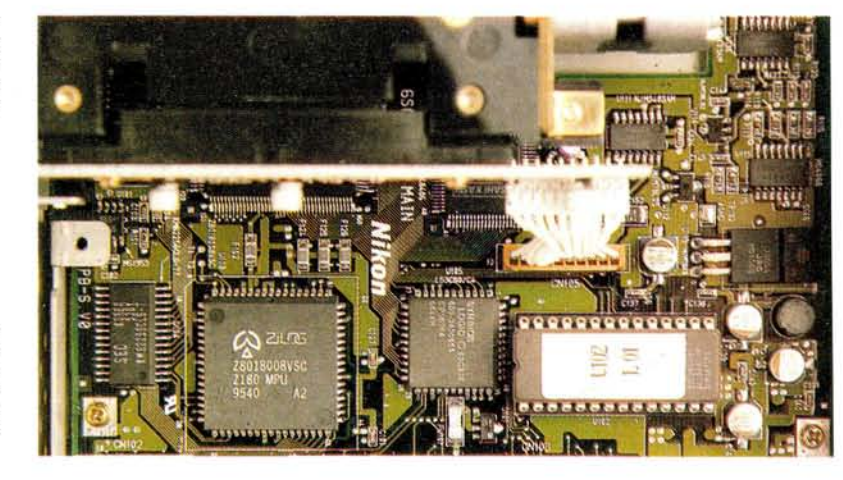

media piuttosto che l'inferiorità del model**lo provato. Ricor- ~** diamoci che anche

gli altri scanner concorrenti del CoolScan Il dispongono di un convertitore ad 8 bit/canale ma non offrono nemmeno lontanamente la stessa qualità cromatica del Nikon e spesso non lo eguagliano nemmeno numericamente per quel che riguarda la risoluzione offerta o la velocità di digitalizzazione.

Nel fotogramma usato per la comparazione, se zumiamo nella zona d'ombra del gommone, possiamo notare (resa tipografica permettendo... come sempre!) che il CoolScan Il ha una resa leggermente inferiore, offrendo una lettura

meno pulita (è presente un maggior disturbo). Giusto per verificare digitalmente la nostra affermazione, sulla zona incriminata (in entrambi i casi) abbiamo effettuato un'elaborazione digitale con il filtro «Traccia Contorno» di Photoshop regolato sul valore 16. «Traccia Contorno», come noto, traccia uno spessore tra le variazioni significative di luminosità: nel caso del CoolScan Il sono state tracciate un numero superiore di linee a conferma del fatto che la zona d'ombra risulta essere ricca di pixel chiari e scuri. Ma il nostro giudizio complessivo, tenuto conto del prezzo di vendita particolarmente invitante, rimane estremamente positivo. Brava Nikonl

 $M<sup>2</sup>$